Rigsite for LWD Lesson 6

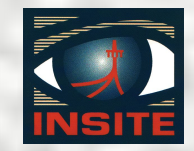

## Rigsite for LWD Lesson 6

**Data Management**

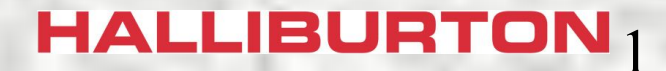

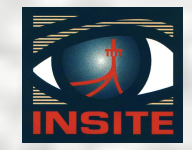

## INSITE Data Manager

## **Uses of INSITE Data Manager are:**

- ∙ **Export and import data**
- ∙ **Create and store new datasets**
- ∙ **Copy, move, or rename datasets**
- ∙ **View and edit the contents of datasets**

#### $HALLIBURTON<sub>2</sub>$

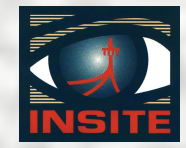

## Data Manager Layout

 $\Box$   $\times$ <sup>1</sup> INSITE - Data Manager Edit View Tree Help File a 3 6 4 7 8 8 8 8 5 6 7 8 **6** Show All  $\overline{\phantom{a}}$ D Database Path: '-LOCAL-\Rigsite Prac#3\0400\DGR\Insite Read' Primary Key Order: Well\Run\Record\Description  $\Box$   $\mathcal{P}$  + LOCAL-Mnemonic | Curve Label Unit Type Data Type Default Unit Name 白一八 New 123 Time & Date **DGTM** DGR Time & Date Time & date Numeric 白 A Rigsite Prac#3 123 Depth **DGDP** DGR Depth Depth Numeric feet →↓ Well Based 中 123 T/D Activity DGAC DGR T/D Activity Unitless Numeric  $-1$  0400 DGCA 123 Cnts Gamma A DGB Bank-A Count Rate Count rate Numeric counts per sec Borehole Comp F-123 Cnts Gamma B DGCB DGR Bank-B Count Rate Count rate Numeric counts per sec é-C Cim Image 123 Cnts Gamma C XXX DGR-XXX-1 Count rate Numeric counts per sec **E-□ CIM Info** 123 Cnts Gamma DGCC **DGR Combined Count Rate** Count rate Numeric counts per sec **C** CNP Info 中 123 Gamma Ray A **DGRA** DGR Gamma Ray A API. **Numeric** api **C** CNP NE 中· 123 Gamma Ray B DGRB DGR Gamma Ray B API Numeric api **E-C** DC Info 123 Gamma Ray C **XXXX** DGR-XXXX-2 API Numeric api **F-CT DGR** 123 Gamma Ray DGR. DGR Combined Gamma Ray API Numeric api **B** Insite Read 123 Gamma A Kcl **DGAK** DGR Gamma A Kel Corr API Numeric api B Negative Pulse Data 123 Gamma A Bh **DGAB** DGB Gamma A Bh Corr API Numeric api **DGR** Cal 中 123 Gamma A Kcl., DAKB DGR Gamma A KolBh Corr API Numeric api DGR Info F-123 Gamma B Kel **DGBK** DGB Gamma B Kcl Corr API api Numeric **E** Drill Connect  $\blacktriangleleft$ -LOCAL-Ready

#### **Directory Tree Area Contents Display Area**

## **HALLIBURTON3**

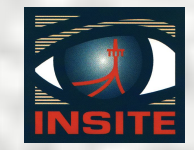

## Types of Data Stored

**INSITE stores three types of data:**

- ∙ **Bag data stored in name value pairs (tool parameters, well data, etc.)**
- ∙ **Private data stored in a form that INSITE cannot display (tool image data)**
- ∙ **Record data stored in datasets (sensor data, environmental data, etc)**

 $HALLIBURTON<sub>4</sub>$ 

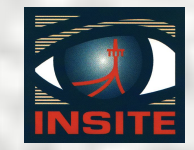

## Record Data Storage

**Record data is stored in datasets:**

- ∙ **A dataset is a collection of associated information stored in the INSITE database**
- ∙ **A dataset is not a file, but a set of data defined by four primary search keys that tell INSITE what data to include in the dataset**

**HALLIBURTON,** 

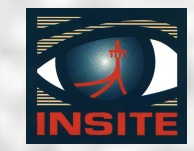

# **A dataset is specified by four ADI keys:**  Dataset Primary Keys

- ∙ **Well I.D.**
	- 15 character limit
- ∙ **Run number**
	- 0 to 9999\*
- ∙ **Record type**

15 character limit

- ∙ **Description**
	- 31 character limit

HALLIBURTON $_6$ 

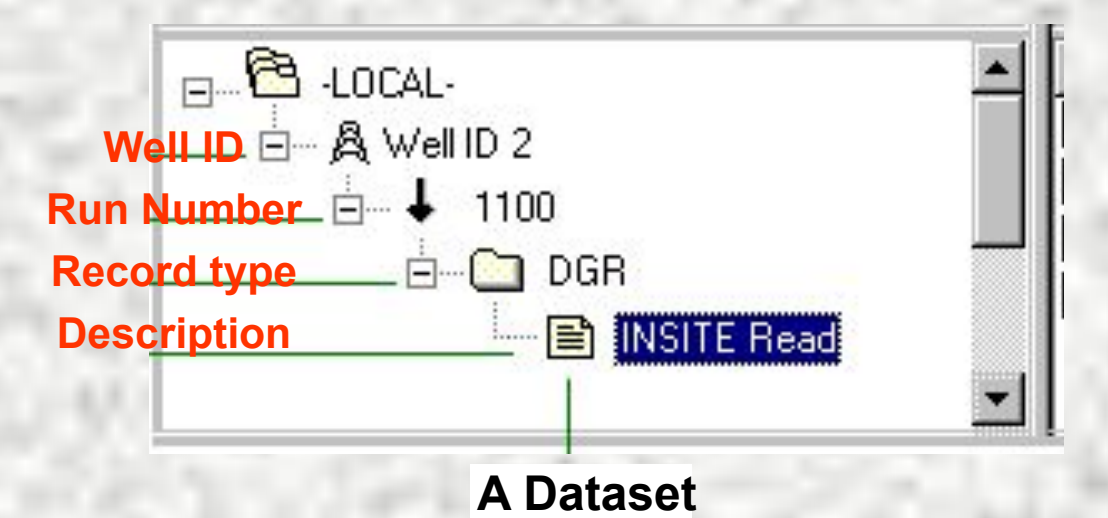

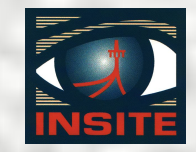

# Primary Key Order **The keys represent search criteria and:**

- ∙ **Are not a hierarchy; they can be rearranged in any order**
- ∙ **Are generally presented in the order: Well I.D., Run Number, Record Type, Description for convenience**
- ∙ **Some datasets have a description of blank**

 $HALLIBURTON<sub>7</sub>$ 

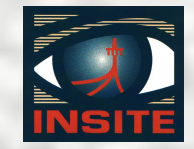

## Run Number Key

**Sperry INSITE datasets have one of two types of run number keys:**

- ∙ **Number of the MWD run (the run when the data was collected 100, 200, etc.)**
- ∙ **Well based (the data that applies to the well as a whole or to multiple runs)**

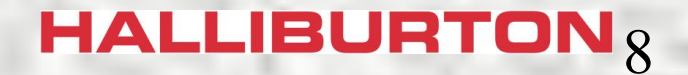

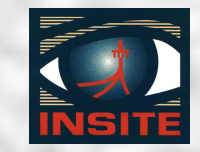

## Well Based Dataset Key

**Datasets with a run number key of Well Based contain data that applies to more than one run:**

- ∙ **Descriptors**
- ∙ **Well Information**
- ∙ **Environmental data**
- ∙ **Remarks**

**HALLIBURTON**<sub>9</sub>

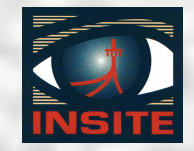

# Record Type Key

**The Record Type key is generally named for the type of data contained in the dataset.** 

## **Examples:**

- ∙ **DGR contains data measured by Dual Gamma Ray tool**
- ∙ **Desc Run Depth contains descriptor instructions**

**HALLIBURTON** $_{10}$ 

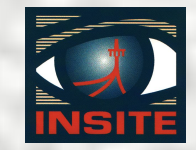

# Description Key

**The description key is generally related to the source of the data:**

- ∙ **Sensor data source descriptions**
	- ♦ **Insite Read is recorded data read from a tool**
	- ♦ **Positive Pulse Data is real-time data**
- ∙ **Time/Depth dataset**
	- ♦ **Contains record of time versus depth**
	- ♦ **Description MUST be Master**

**HALLIBURTON**<sub>11</sub>

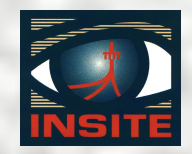

## Dataset Review

- ∙ **Data Manager**
- ∙ **Dataset**
- ∙ **4 Keys**

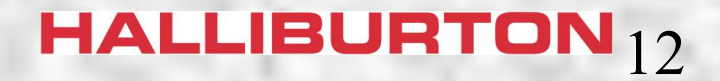

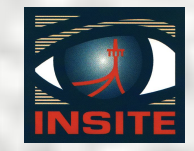

# Dataset Contents

- **Two types of information in datasets:**
- ∙ **Record data**
	- ♦ **Alphanumeric data presented as a table**
	- ♦ **Rows in the table are called records**
	- ♦ **Each column in the table is a variable**
	- ♦ **Variables do not always contain data**
- ∙ **Descriptor instructions**
	- ♦ **Instructions to access data from multiple runs**

### **HALLIBURTON**<sub>13</sub>

## Record Data

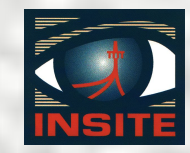

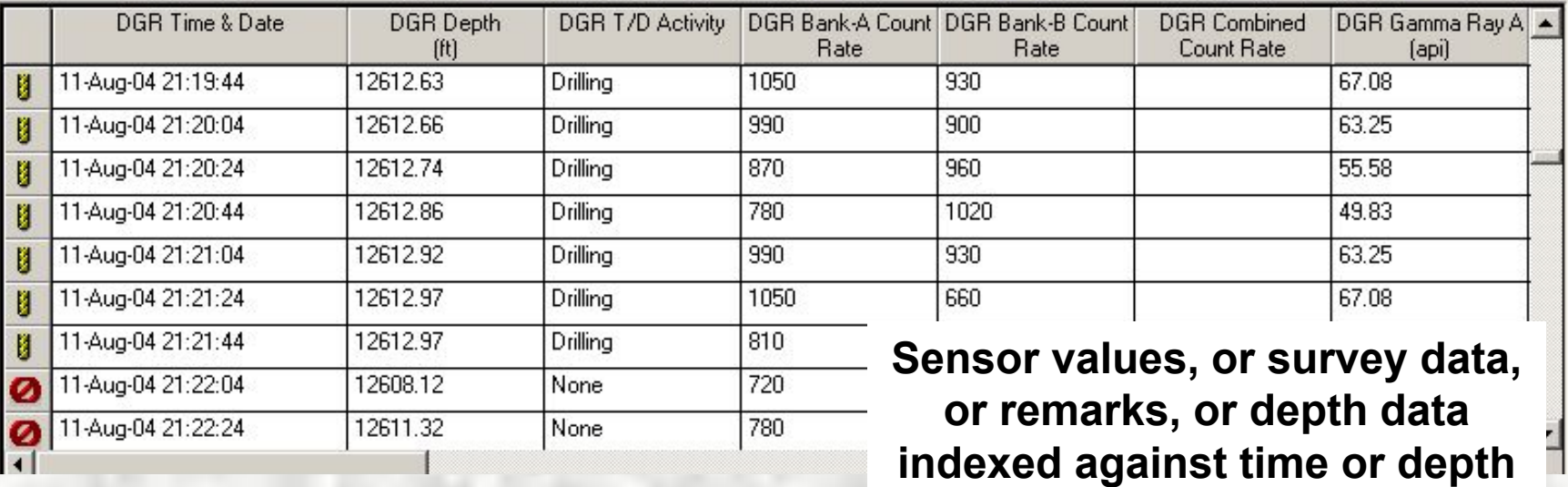

## Descriptor Instructions

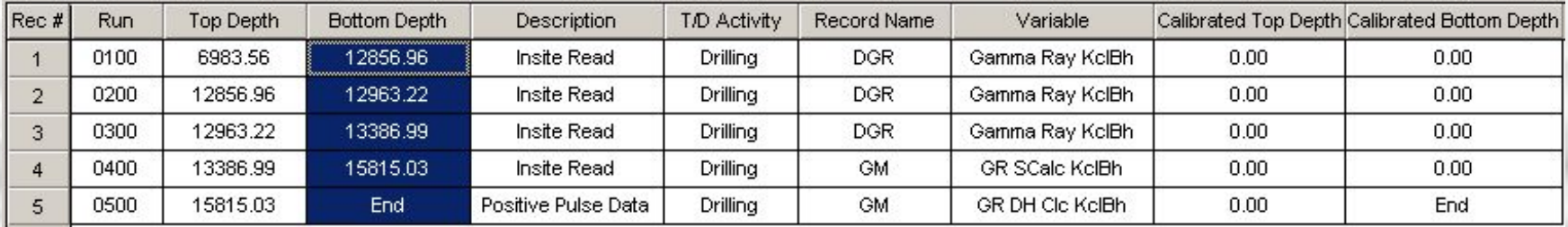

**Instructions to locate data**

### **HALLIBURTON**  $_{14}$

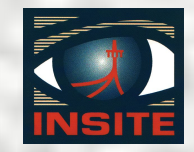

# Types of Variables **There are two types of variables in a dataset:**

- ∙ **Measured** 
	- ♦ **Raw and processed data from a sensor**
	- ♦ **Stored in the database**
- ∙ **Calculated**
	- ♦ **Data calculated from measured variables**
	- ♦ **Not stored in database, but generated on the fly**

### **HALLIBURTON**<sub>15</sub>

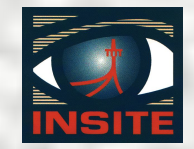

# Variables

**Within a dataset the variables are:**

- ∙ **Indexed against time or depth**
- ∙ **Characterized by** 
	- ♦ **Variable name (TVD, EWR phase angle, etc)**
	- ♦ **Unit type (depth, phase angle, hole angle, mud density, etc.)**
	- ♦ **Measurement unit (feet, degrees, lb/gal, etc.)**

#### **HALLIBURTON**  $16$

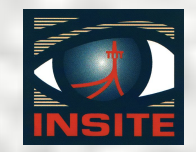

# Unit Set

## **INSITE uses an active unit set for all calculations:**

- ∙ **All data stored in English units**
- ∙ **Converts to other units on-the-fly for display**
- ∙ **Active unit set contains conversion instructions**

17 ∙ **Standard unit set can be modified to customer requirements**

#### Rigsite for LWD Lesson 6

# Unit Set Editor

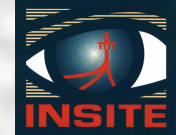

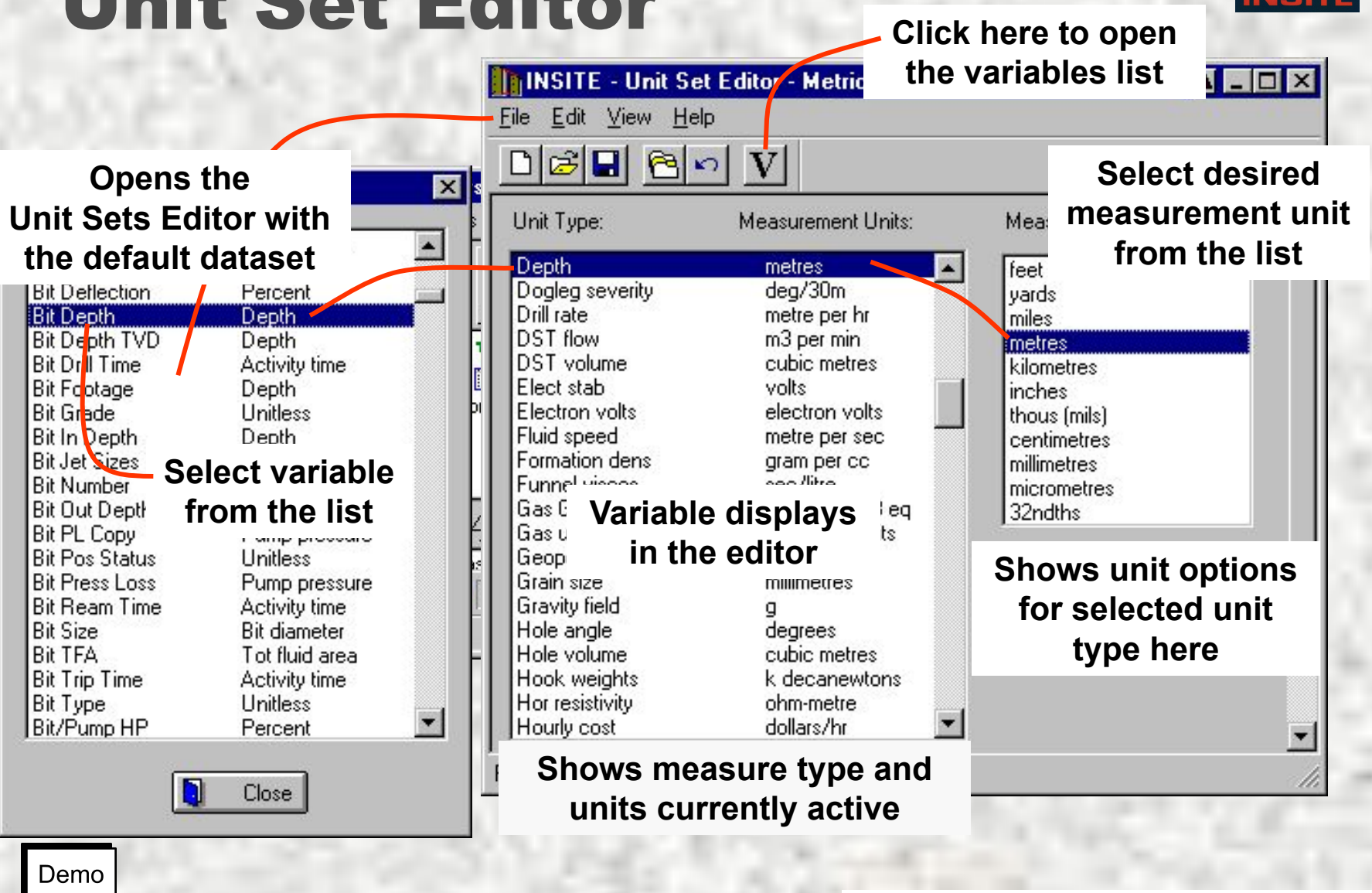

 $HALLIBURTON<sub>18</sub>$ 

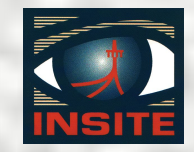

## Data Storage Review

- ∙ **Records**
- ∙ **Variables**
	- ♦ **Calculated**
	- ♦ **Measured**
- ∙ **Unit sets**

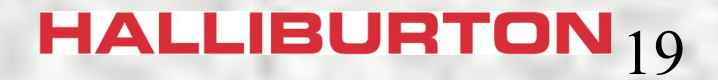

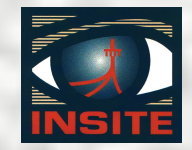

# ADI Files

**Exported INSITE datasets are stored outside the INSITE database as an ADI file.**

- ∙ **An ADI file can only be read by INSITE**
- ∙ **ADI files can be any size from a single dataset to the entire database**

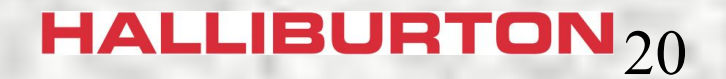

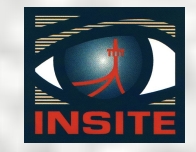

## Importing ADI Files

**Import Dataset adds the data in that file to the INSITE database:**

- ∙ **Entire file or selected datasets**
- ∙ **Datasets with the same 4 keys overwrite**
- ∙ **Data Directory containing config files**
- ∙ **Data Directory renamed during import**
- ∙ **Session Logs**

 $HALLIBURTON<sub>21</sub>$ 

Rigsite for LWD Lesson 6

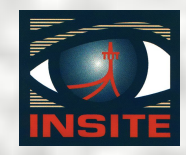

### Import ADI Process **2. Select import file**

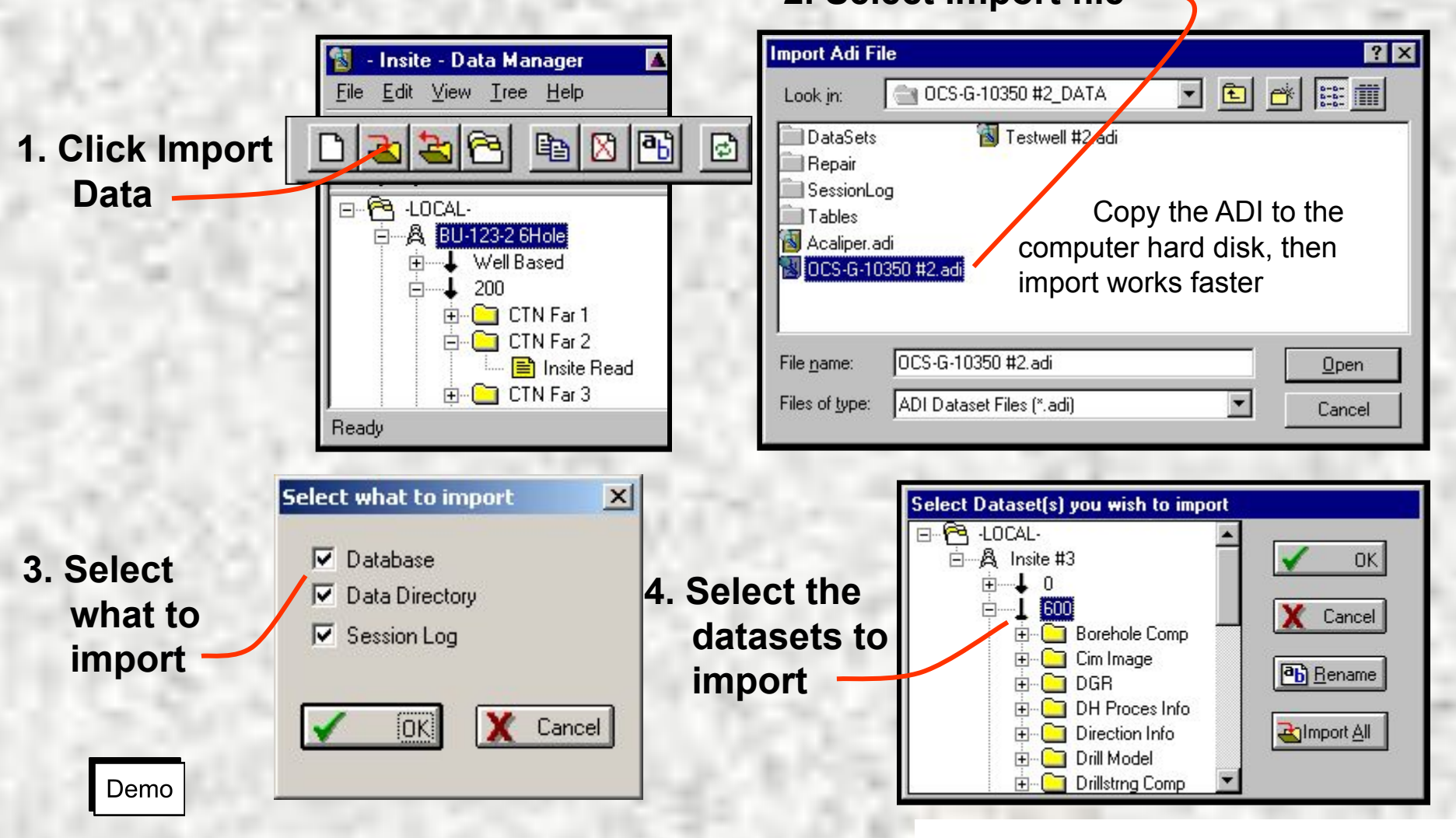

## $HALLIBURTON_{22}$

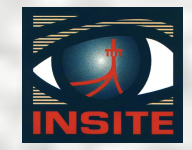

# Exporting ADI Files

**Use the export function to:**

- ∙ **Backup INSITE datasets**
- ∙ **Transfer a dataset to another computer**
- ∙ **Send a dataset to a customer or to the lab for evaluation**

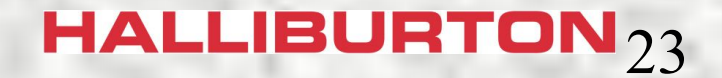

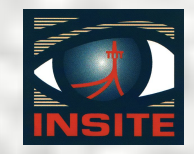

# Export ADI Files

**Export will create an ADI file for any part of the database selected:**

- ∙ **Entire well**
- ∙ **Single run**
- ∙ **Single record type**
- ∙ **Single dataset**
- ∙ **ADI file can include the Data directory with all the well templates**

24 ∙ **Session Log**

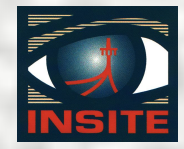

## Export ADI Process

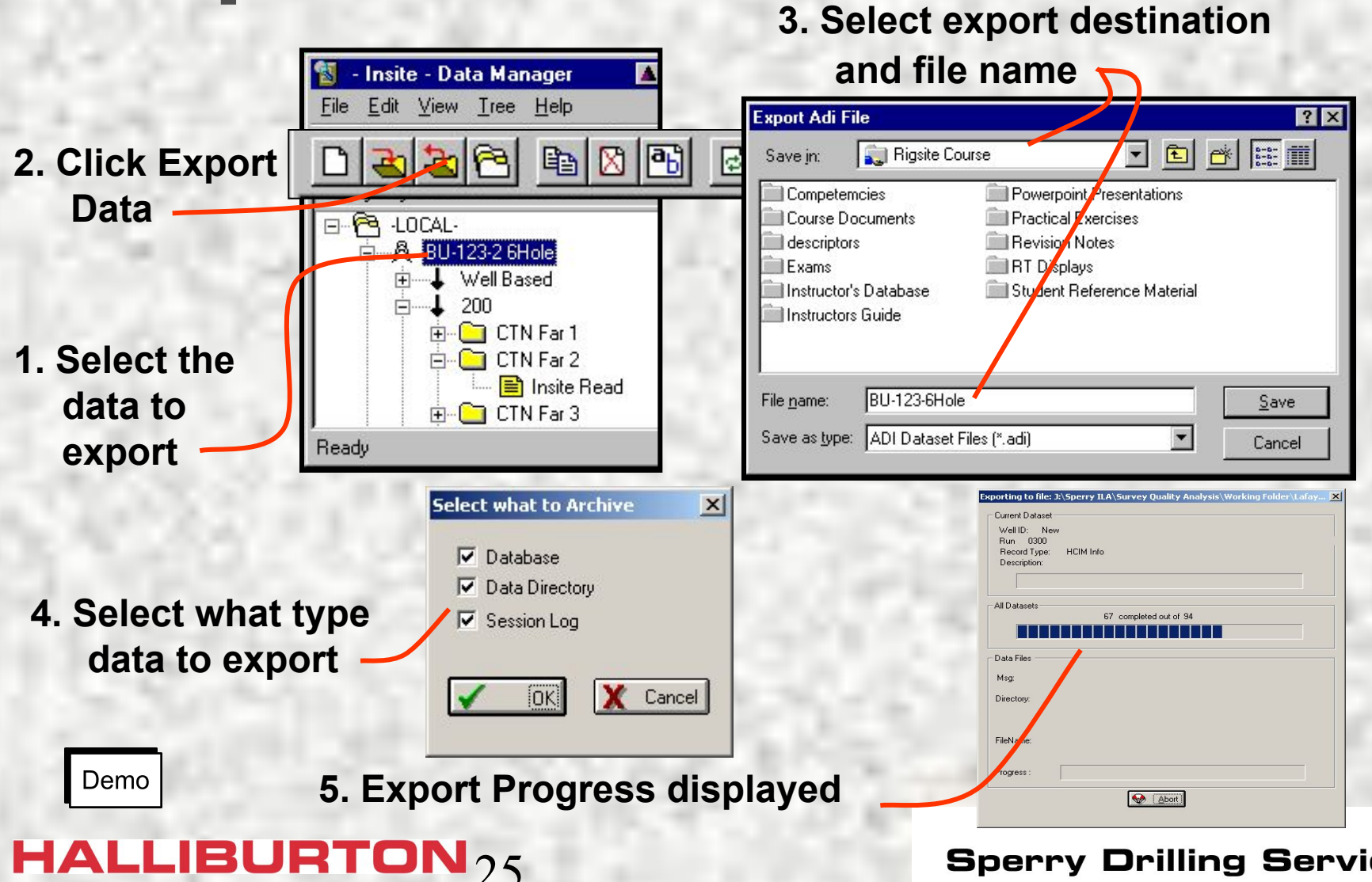

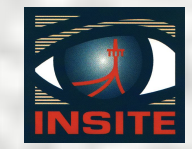

## Data Manager Main Menu

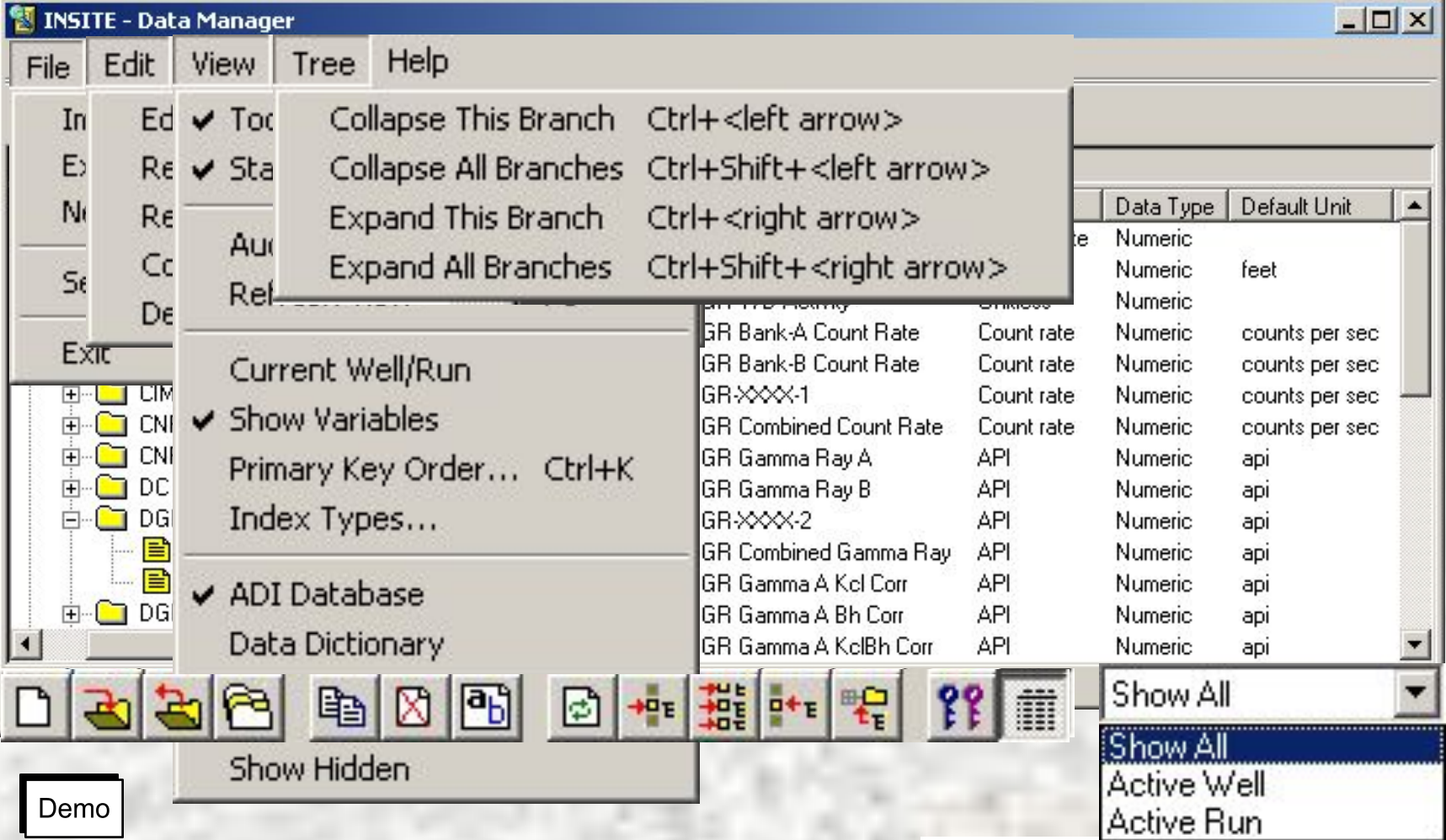

## HALLIBURTON $_{26}$

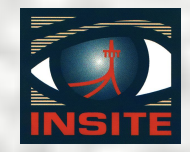

# Dataset Editors

**Several different dataset editors:** 

- ∙ **Remarks editor**
- ∙ **General data editor**
- ∙ **Survey editor**
- ∙ **Time/Depth editor**
- ∙ **Descriptor editor**

## **HALLIBURTON** $_{27}$

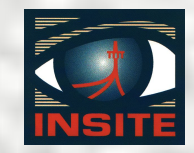

# When to Edit a Dataset **Edit a dataset when:**

- ∙ **Creating a new dataset**
- ∙ **There are confirmed invalid data** 
	- ♦ **Transmission errors in real-time**
	- ♦ **ROP spikes from improper depth control**
- ∙ **Dataset needs manual updating**
	- ♦ **Remarks dataset needs additional remarks**
- ∙ **Customer requests editing**

## **HALLIBURTON** $_{28}$

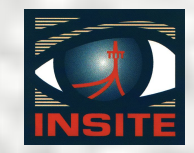

## Before Editing Datasets

**Do not edit a dataset until:** 

- ∙ **Original data is backed up**
- ∙ **Correct data is confirmed by other means**

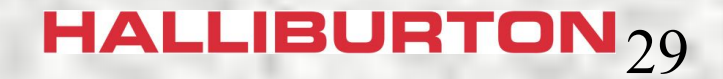

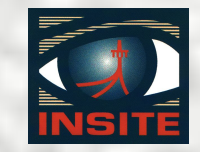

## Opening Dataset Editors

**There are multiple ways to open an editor:** 

- ∙ **Creating a new dataset automatically opens the editor for that type of dataset**
- ∙ **Double click on an existing dataset in data manager**
- ∙ **Select dataset and use Data Manager menu**
- ∙ **Right click on dataset and use short menu**

HALLIBURTON<sub>30</sub>

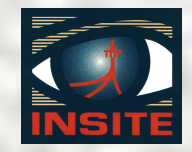

# Creating Datasets

- **Create a new dataset when:** 
	- ∙ **A new well is started**
		- ♦ **Remarks dataset**
		- ♦ **Descriptor datasets**
	- ∙ **Whenever a change in the drilling process requires it**
	- ∙ **Some datasets are created by other applications (Geometry Editor, MWD Tool Parameters)**

**HALLIBURTON**<sub>31</sub>

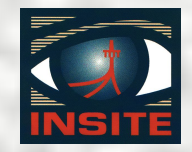

# Remarks Dataset

**The remarks dataset:**

- ∙ **Associates remarks with either time or depth**
- ∙ **Has a run number of well based**
- ∙ **Can be plotted as a trace on a log**
- ∙ **Contains explanatory remarks to interpret log data**

### **HALLIBURTON** $32$

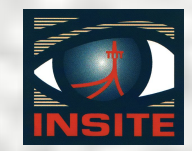

## Create a Remarks Dataset

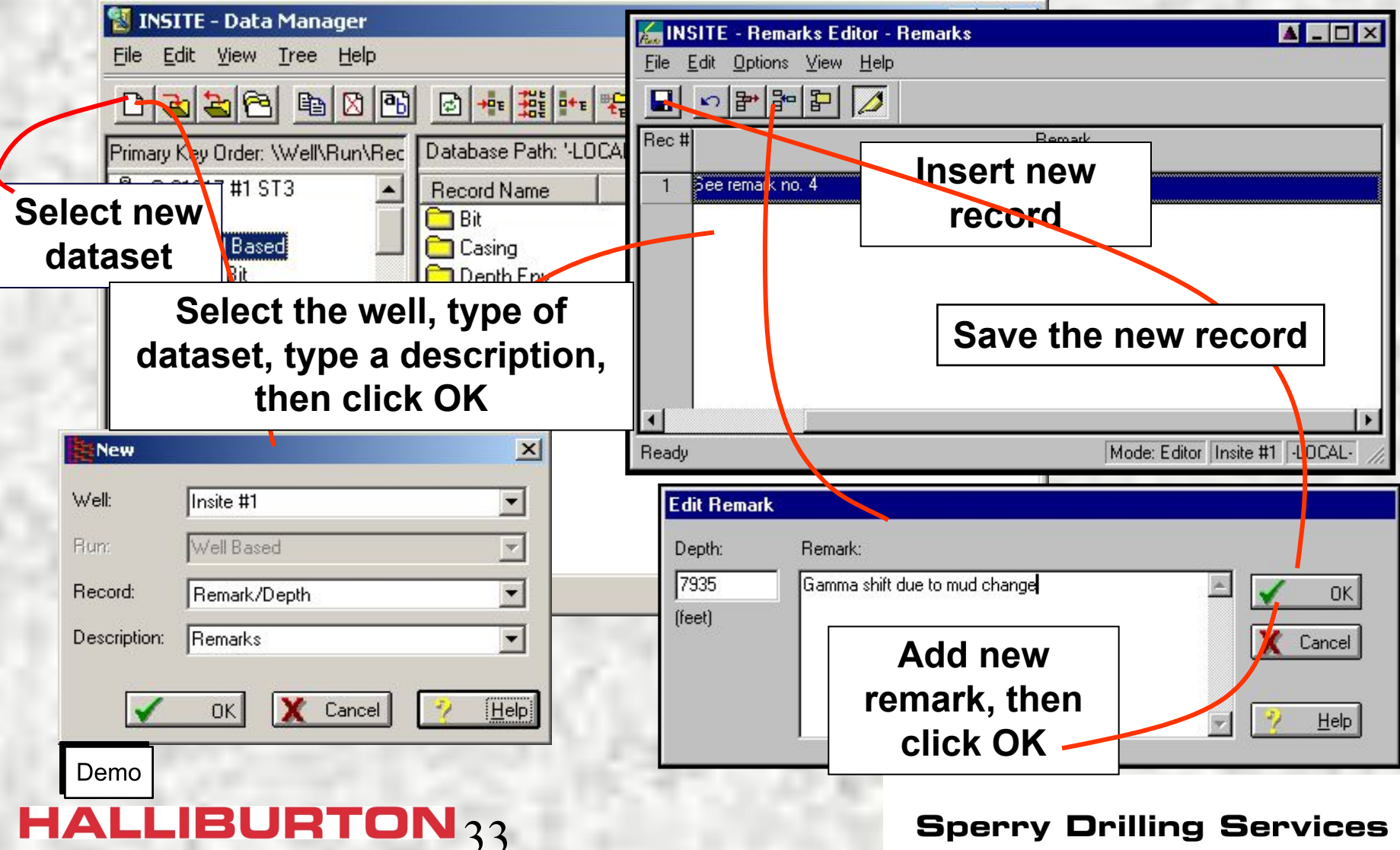

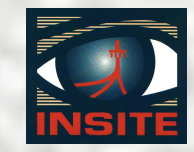

## General Data Viewer/Editor **Sensor data is edited in the General Data viewer/editor.**

- ∙ **Used for sensor datasets (DGR, EWR, MWD Surf Pres, etc)**
- ∙ **Three different views available**
- ∙ **Search for specified records**
- ∙ **Edit or delete records in the dataset**
- ∙ **Insert or append new records**

**HALLIBURTON**<sub>34</sub>

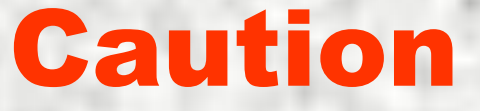

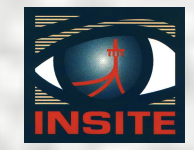

**Do not leave an active data set open in the editor for more than 30 minutes.**

**Data cannot be added to a dataset that is open in the editor. INSITE buffers the data for the open dataset until the editor is closed.** 

**This buffering holds approximately 30 minutes of data. If the dataset is open longer that 30 minutes data may be lost.**

HALLIBURTON<sub>35</sub>

#### Rigsite for LWD Lesson 6

## General Data Viewer/Editor

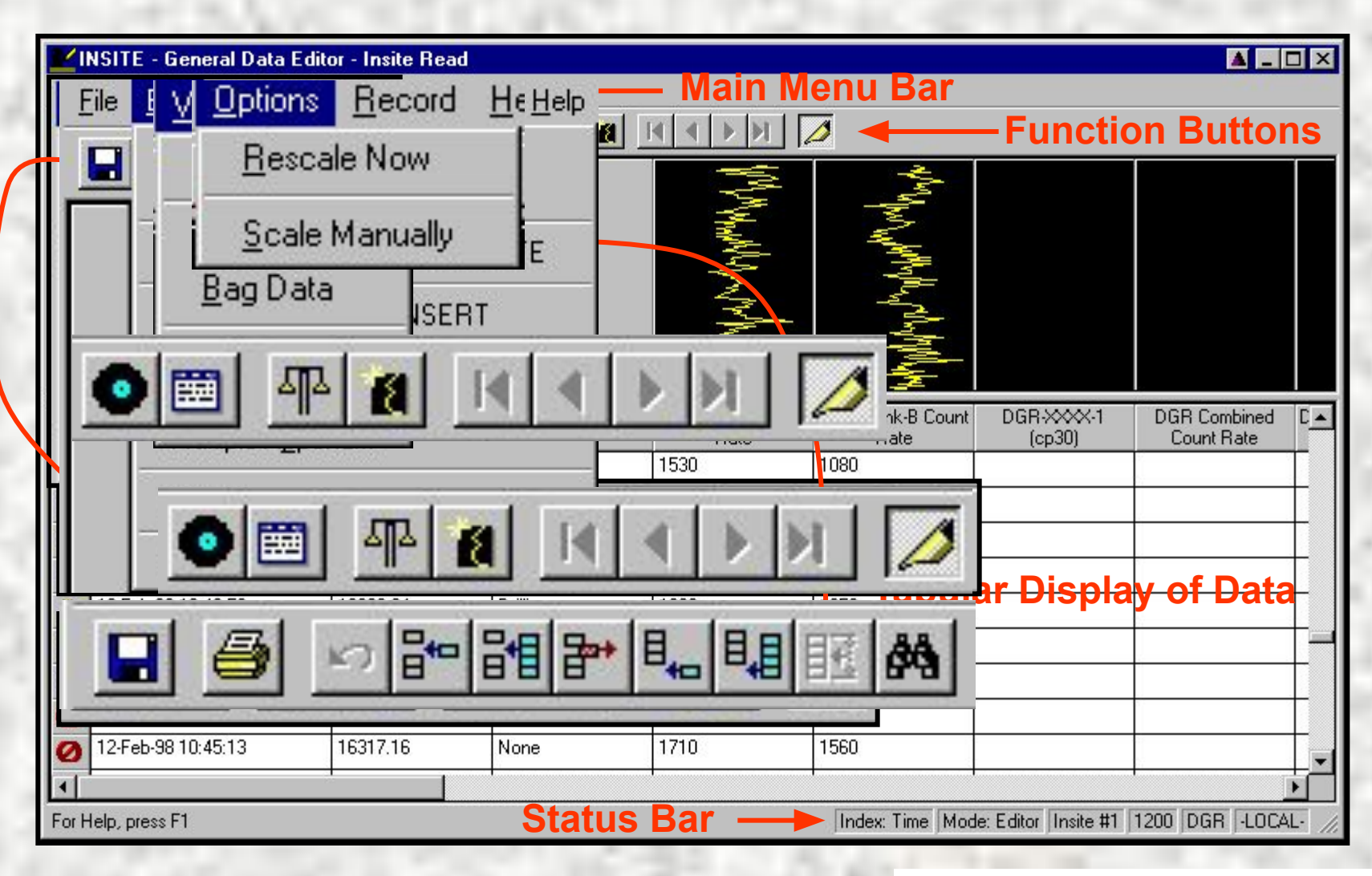

#### **HALLIBURTON** 36

#### Rigsite for LWD Lesson 6

## Record View

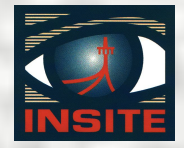

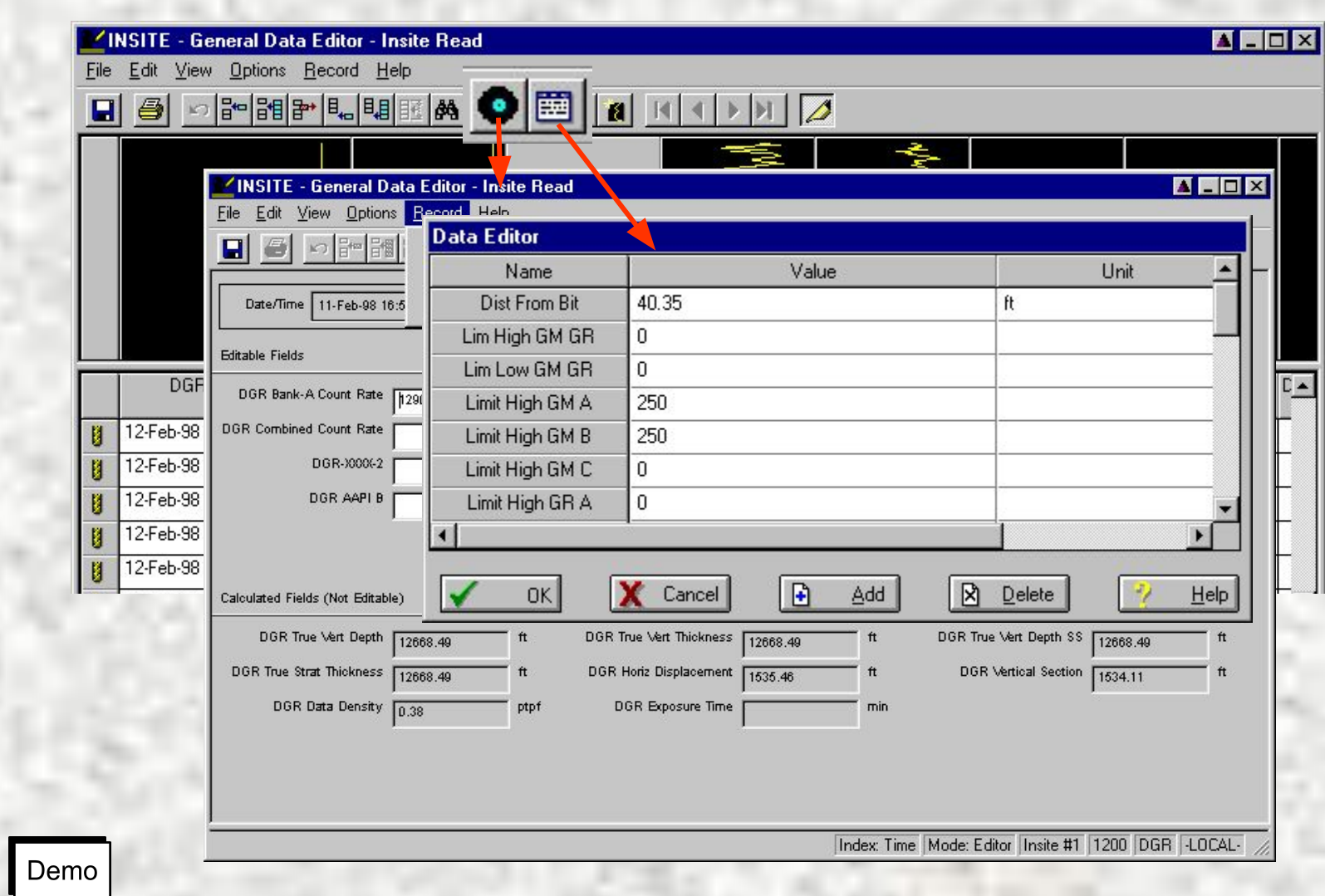

## **HALLIBURTON** $_{37}$

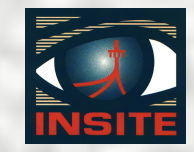

# Environmental Datasets **The environmental datasets contain information on the downhole environment:**

- ∙**Depth Env**
- ∙**Time Env**

**Edited using Env Params & Formation P located in System Manager / Env Params & System Manager / Env Params &** 

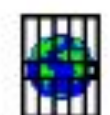

Properties

## HALLIBURTON<sub>38</sub>

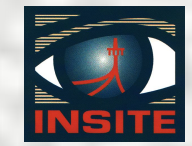

## Depth Environmental Datasets

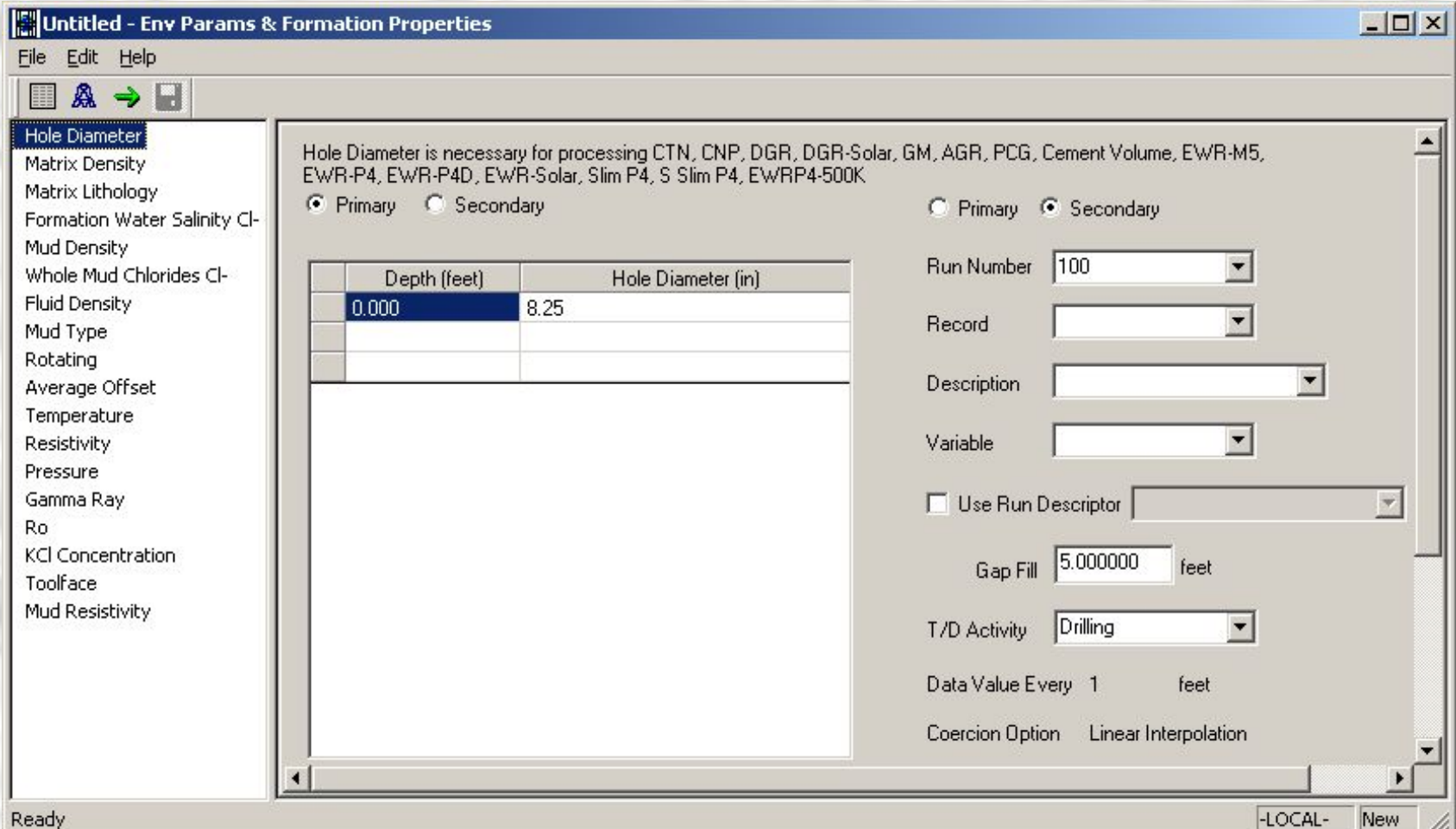

### $HALLIBURTON<sub>39</sub>$

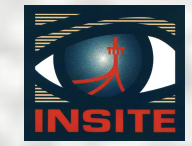

# Time Environmental Datasets

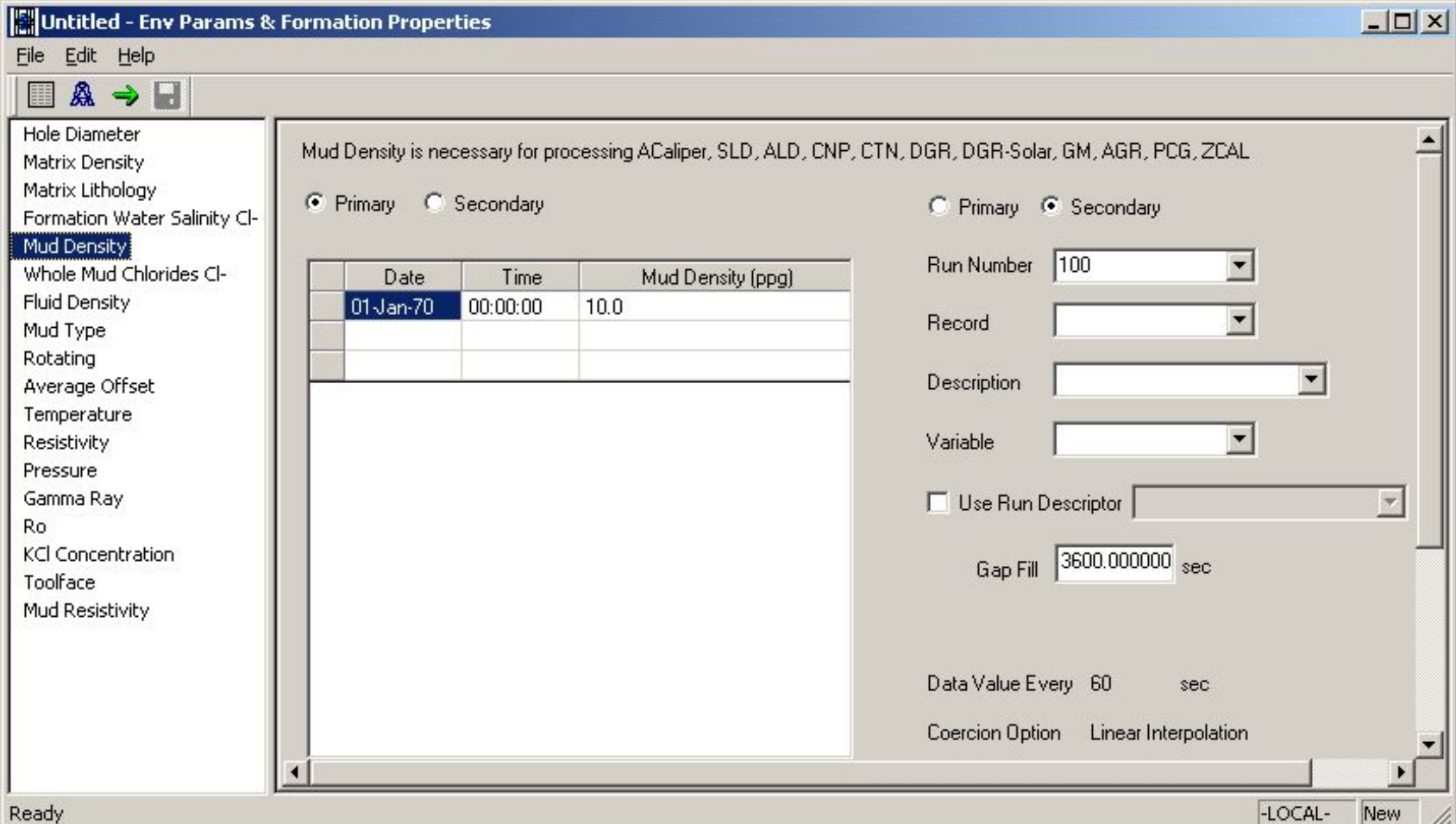

### $HALLIBURTON_{40}$

# Environmental Datasets

## **Located in the Well Based Run Selecting in Data Manager opens Editor**

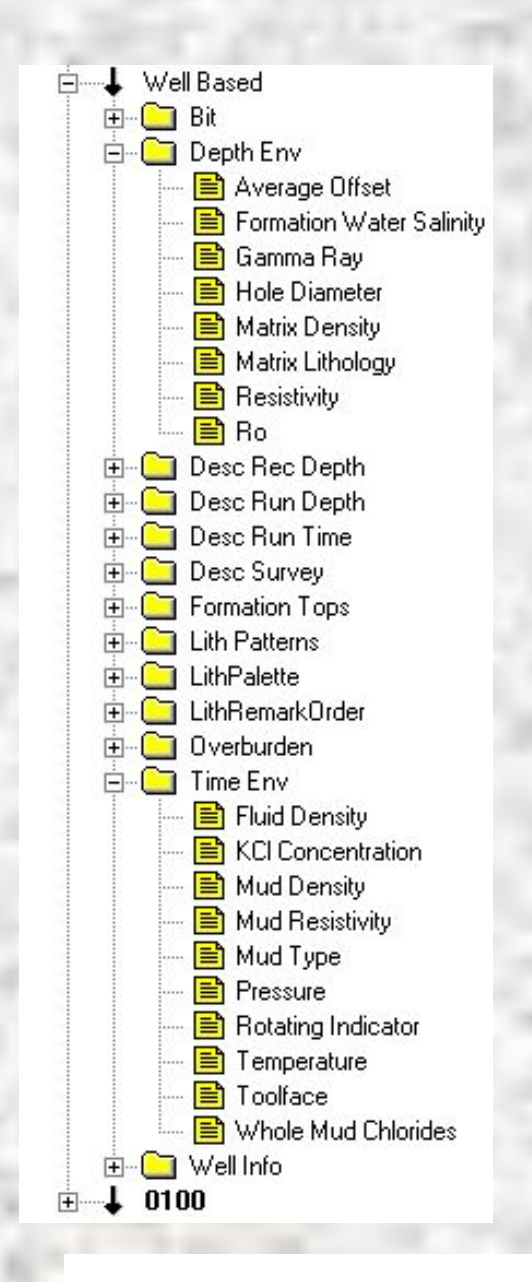

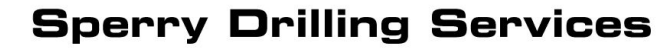

### $HALLIBURTON_{41}$

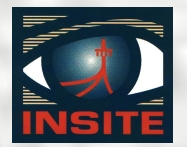

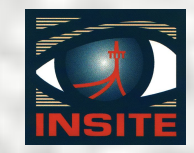

## Editor and Dataset Review

- ∙ **Dataset Editors**
- ∙ **Creating datasets**
- ∙ **Remarks editor**
- ∙ **General data editor**
	- ♦ **Layout**
	- ♦ **Displays**
	- ♦ **Menu options**
- ∙ **Environmental Dataset Editor**
- $$

Rigsite for LWD Lesson 6

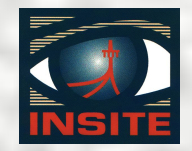

## End of Lesson 6

**HALLIBURTON** $_{43}$ 

#### Rigsite for LWD Lesson 6

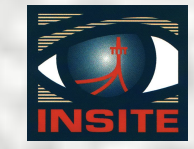

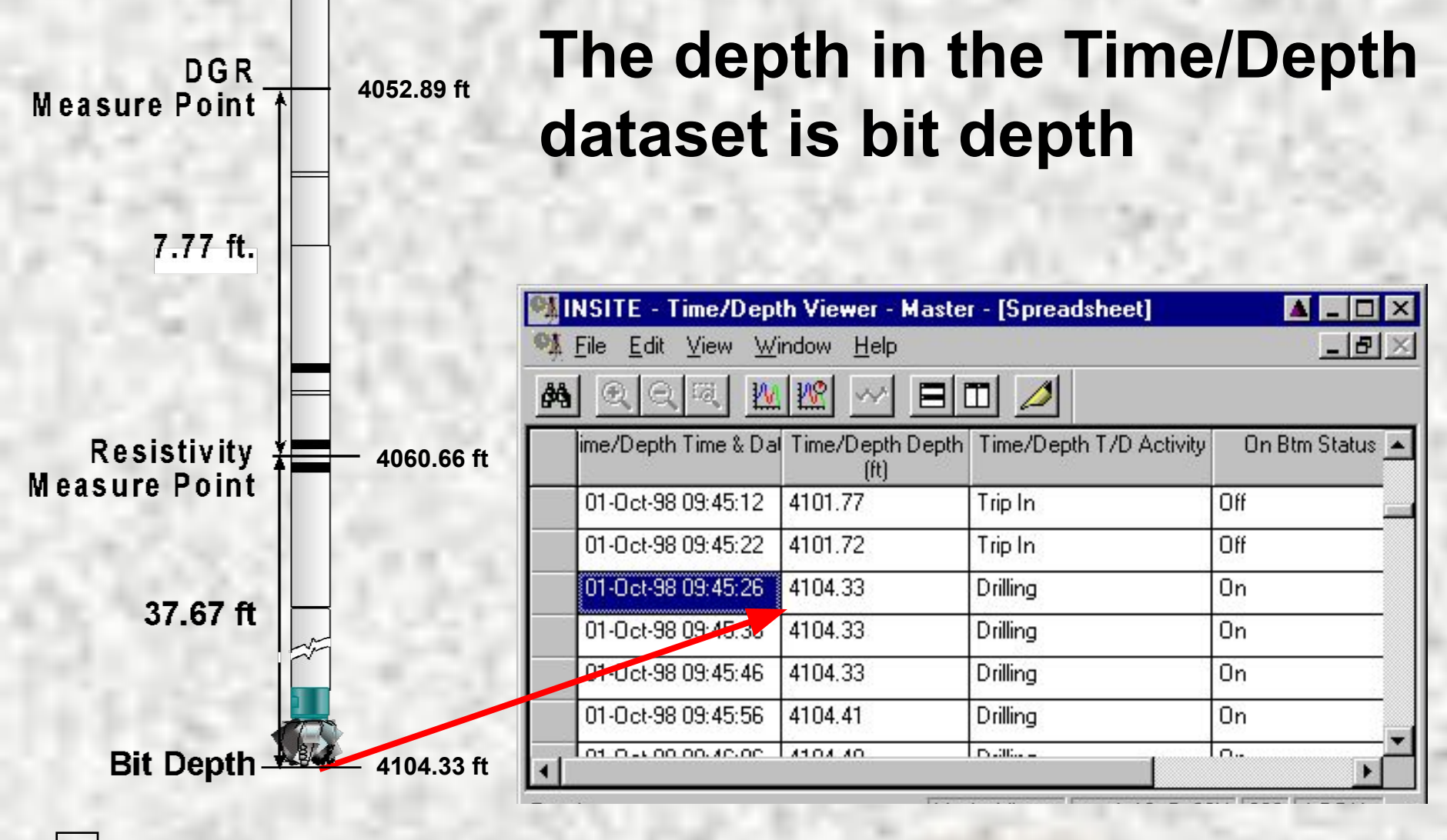

 $HALLIBURTON<sub>44</sub>$ 

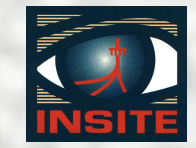

## **The depth in EWR Datasets is sensor depth**

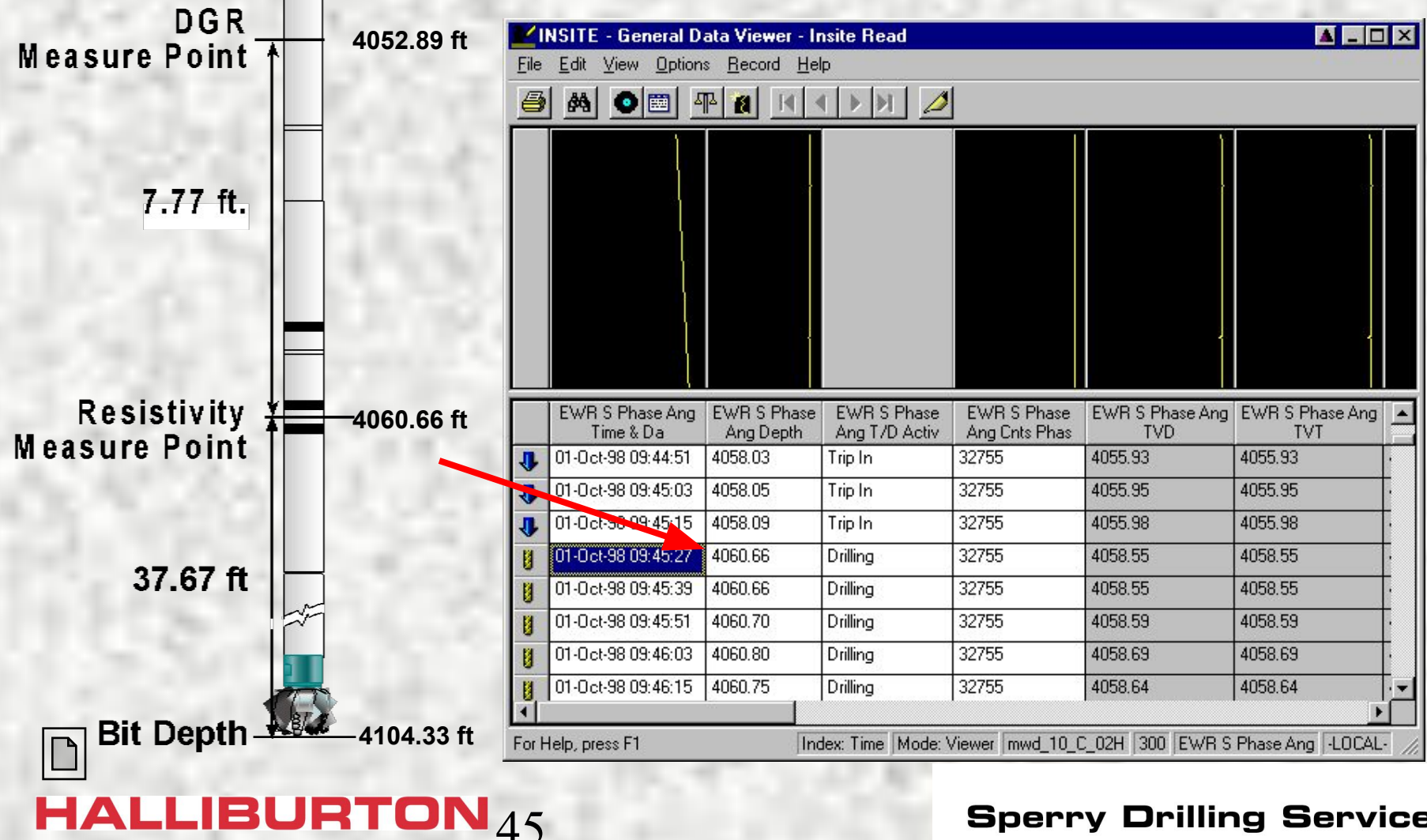

#### Rigsite for LWD Lesson 6

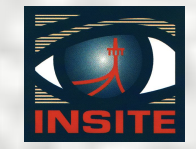

## **The depth in the DGR Datasets is sensor depth**

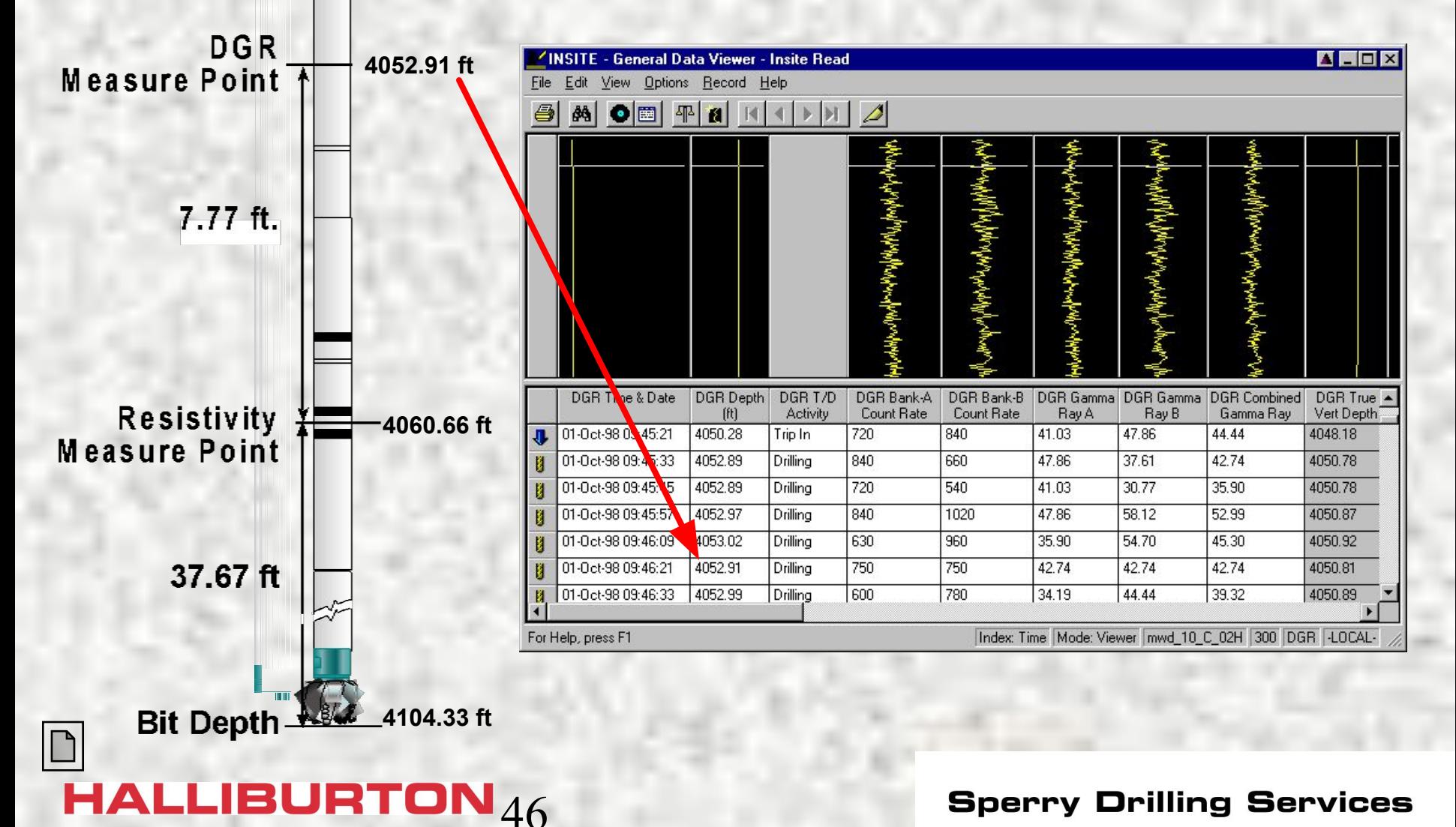

Rigsite for LWD Lesson 6

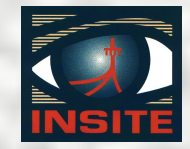

## **End of Lesson 6**

## **End of Lesson 6**

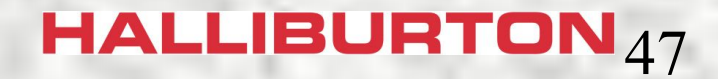